# Welcome to Zoom Helper Training

#### Agenda

- Update Zoom to latest version
- How to make sure you are the "co-host"
- Responsibilities of a Helper
- Buttons in Zoom
- Q&A

Please post questions in the "chat."

#### Download the latest version of Zoom

When in a Zoom meeting such as today, click the little green shield in the upper left, and then the settings button. A statistics box will appear. It will say which version you are using.

#### $\circ$   $\bullet$ This is what  $\bullet$ **Settings Co** General you will see Overall Audio Video **Screen Sharing**  $\Box$  Video CPU 2.2 GHz 4-core Memory 16 GB Audio Zoom 1.0% Zoom 175 MB share Screen Overall 9.0% Overall 1.6 GB  $\Box$  Chat Background & Filters Bandwidth  $\sim$ Network Type WiFi O Recording Proxy  $\sim$ **Profile** Connection Type Cloud di Statistics You are connected to Zoom Global Network via data Data Center centers in the United States (Cloud) **ED** Keyboard Shortcuts **AES-256-GCM** Encryption look here5.2.1 (44040.0816) Version Found a problem? Send report  $\sqrt{ }$  $\bullet$  $221$ ø  $\Box$  $\bullet$  $\bullet$  $\odot$ Start Video Security Participants Chat Share Screen Record Reactions Support Unmute

**Zoom Meeting** 

00:24

End

 $000$ 

#### To check for updates within the Mac OS application:

Open the drop-down list and select "check for updates"

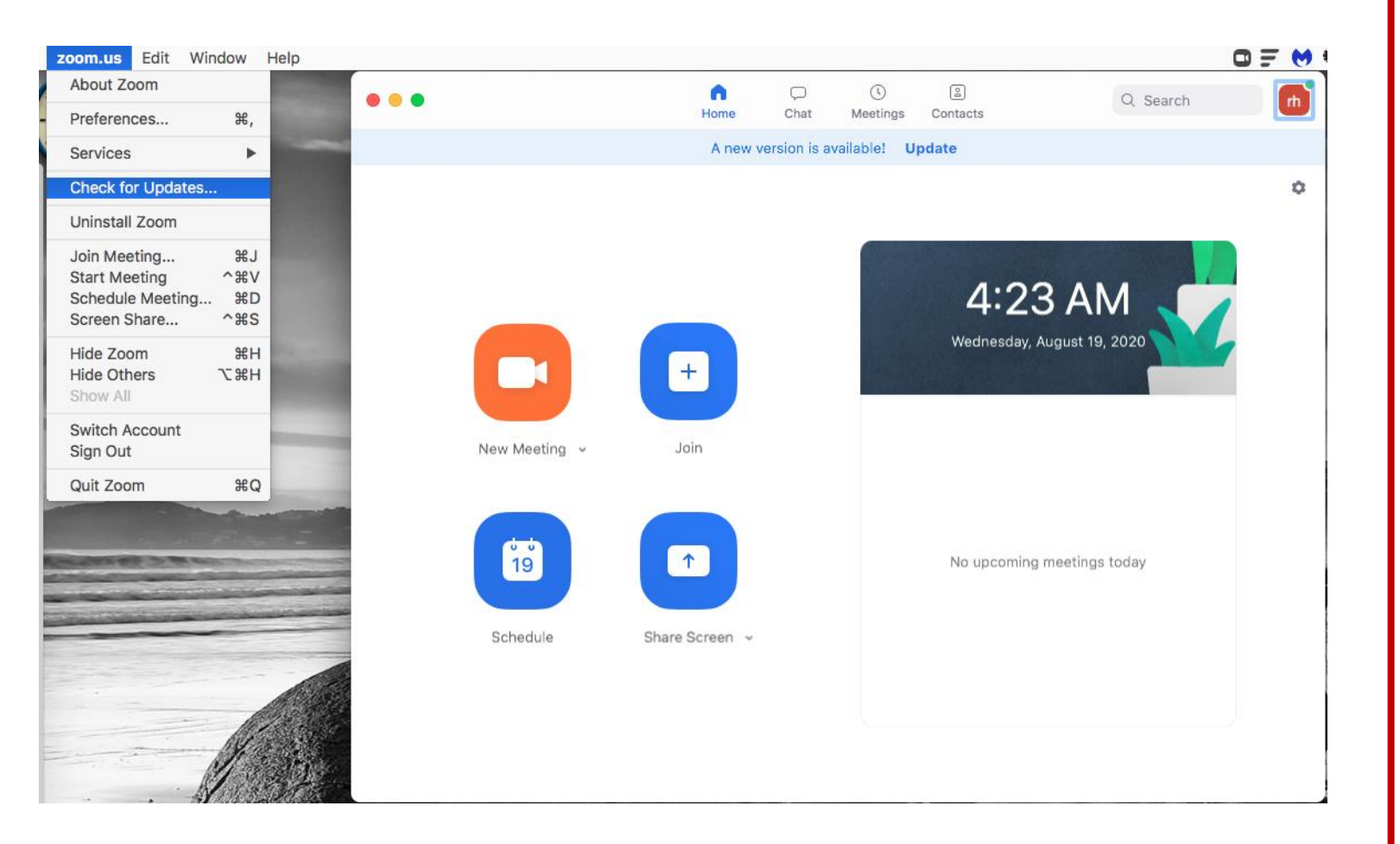

#### This is what you will see if you aren't on the latest distribution

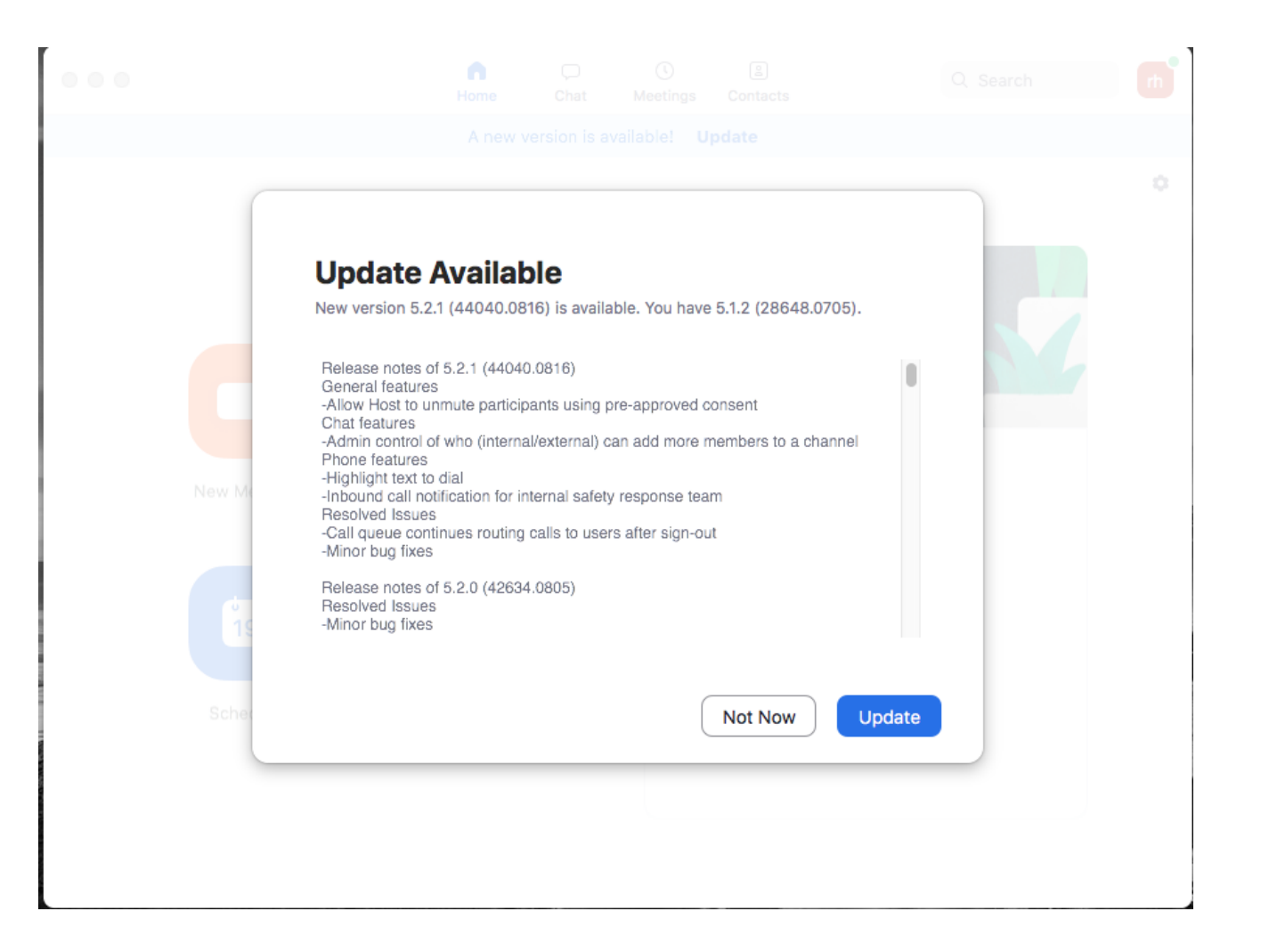

To check for updates within the PC application:

Click on your profile image, which opens the drop-down list. Select "check for updates." The process from here is the same as for a Mac.

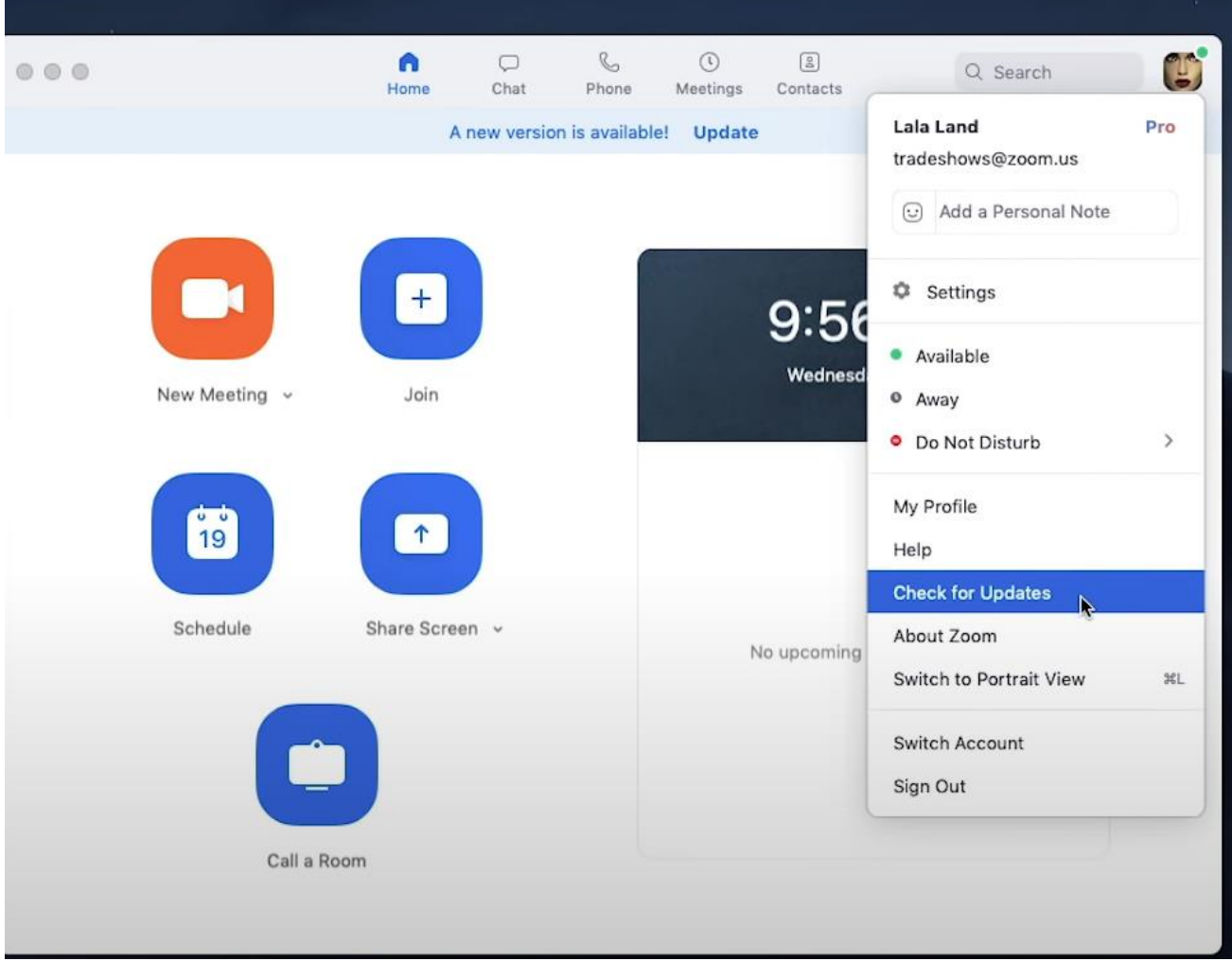

#### Make sure you are the "co-host"

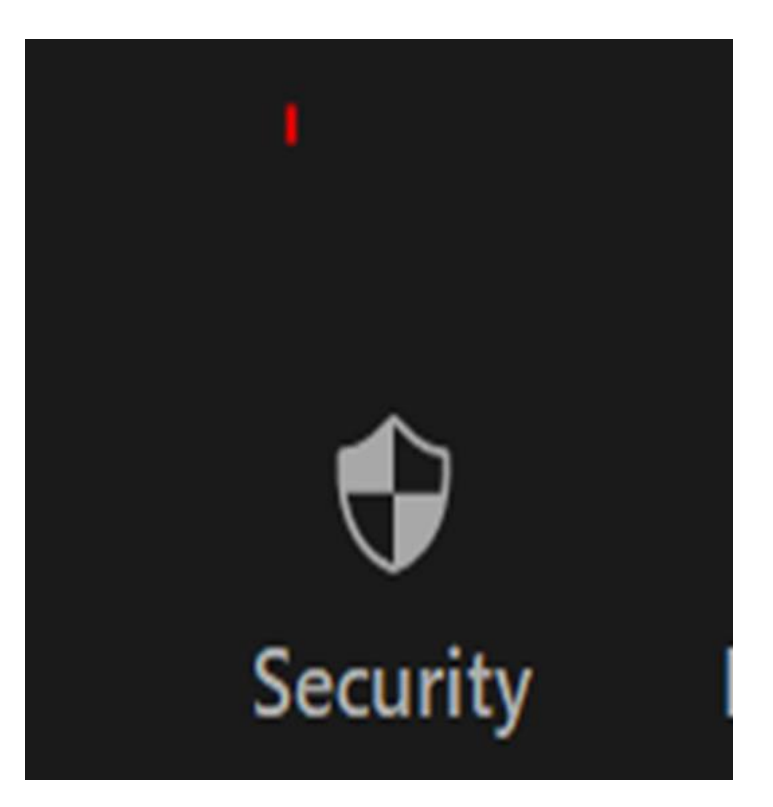

If you see the "Security" button you know you are the Co-Host.

If not, ask your study leader to make you the Co-Host.

#### Responsibilities of a Zoom Helper

- Make sure participants display their **full name**
- Make **announcements** for the office as needed
- **Lock** the meeting (if your study leader chooses)
- **Mute** participants (if needed)
- Watch for **raised hands**
- Help with the **chat** feature (if your study leader chooses)
- Notify your study leader when it is about **five minutes** until the end
- **Remove** any participant who behaves inappropriately
- Let the office know if there were any problems

#### Renaming: To show full name

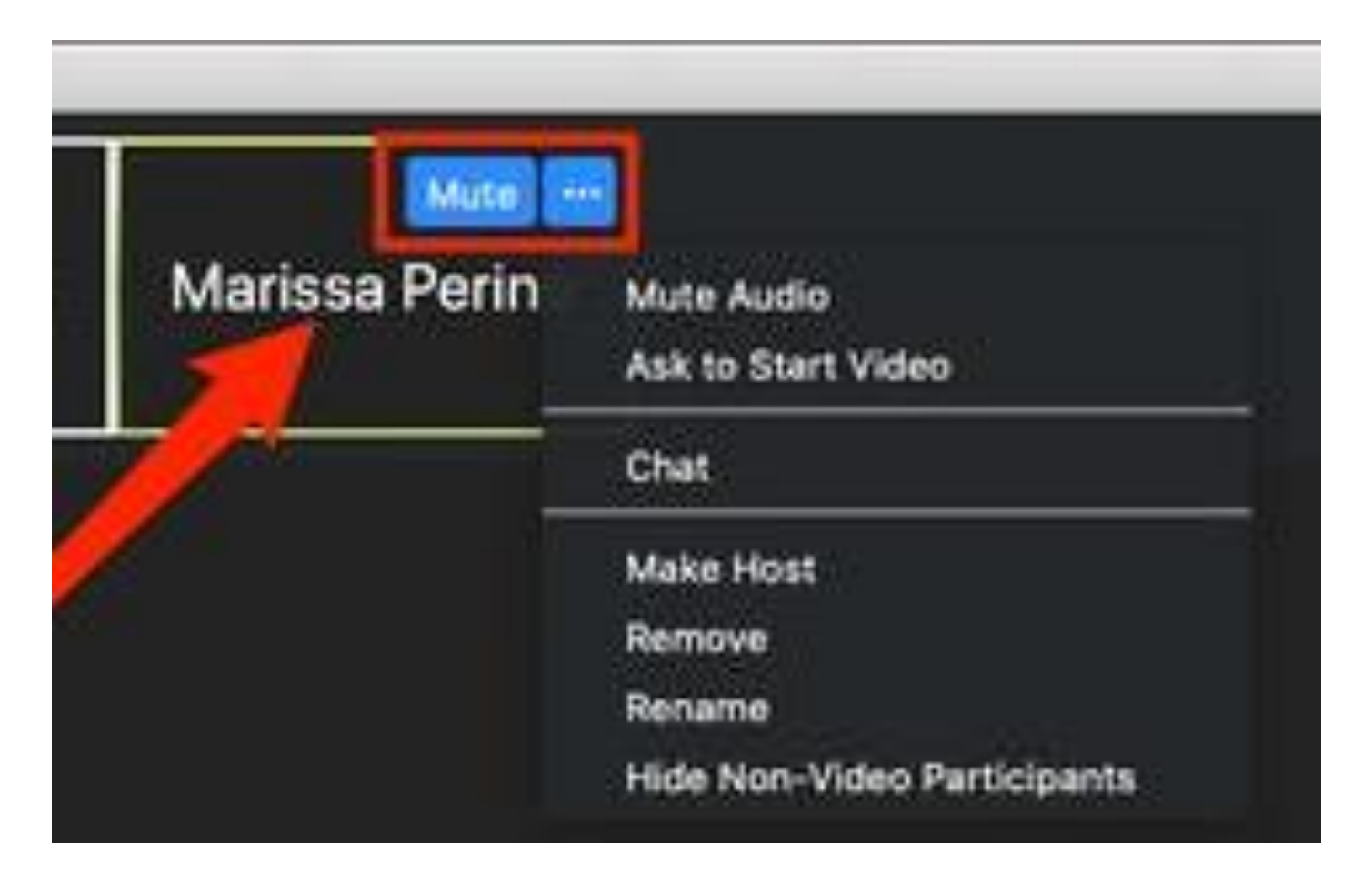

If only a phone number shows up (no name), email the office at [osher@cmu.edu](mailto:osher@cmu.edu) with the phone number and we will identify them so you can rename them.

Note: Some participants cannot participate because they do not have a microphone or camera on their computer.

#### Announcements

- Sometimes you may be asked via email (advance notice will be given)
- Example:
	- The Annual Meeting will be on September 24<sup>th</sup>. Please attend.
- Inform your study leader you have an announcement to give before the start of class

#### Lock, Chat, Rename, and Remove

The Security button is where you can:

- Lock the Meeting
- Enable the Waiting Room (ignore)
- Allow Participants to:
	- Share their screen (ignore)
	- Chat
	- Rename themselves
	- Unmute themselves
- Remove Participants

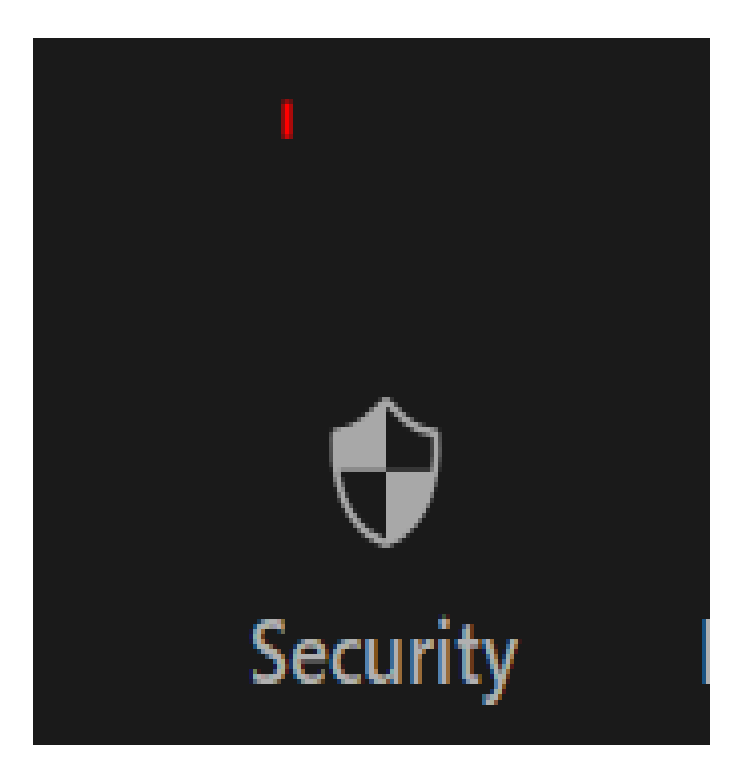

### Muting

- Why? No one wants to listen to background noise
- "Unmuted" participants show up at the top of the Participants List

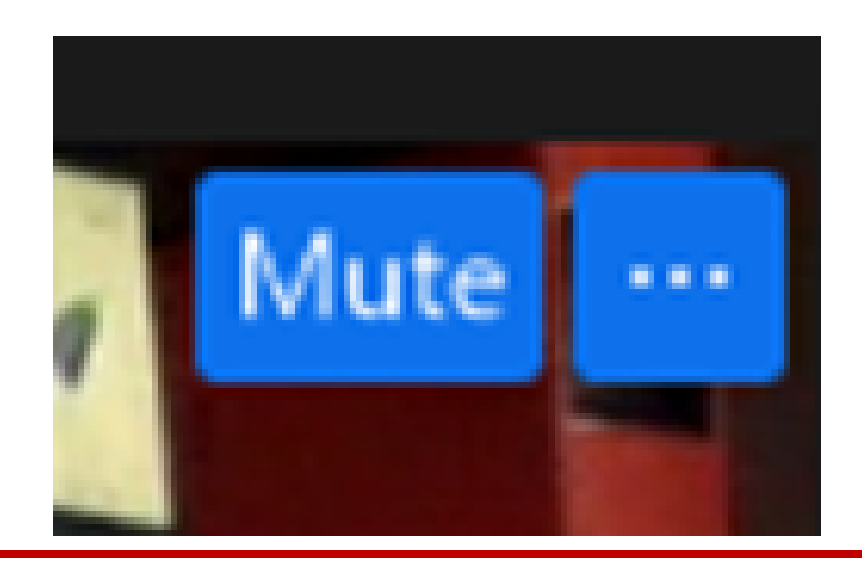

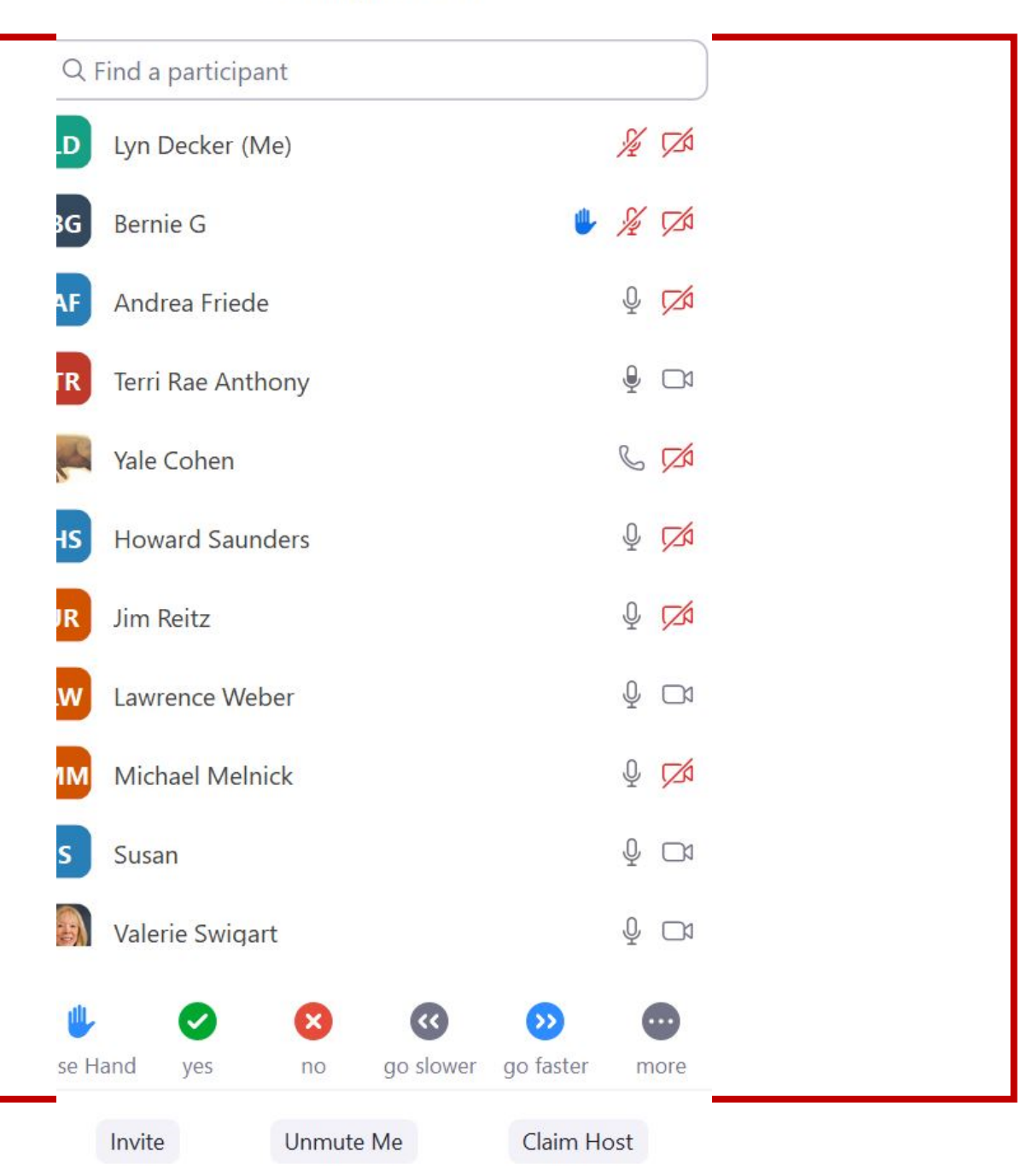

## Looking for Raised Hands

- Talk with your study leader about how they want to take questions
- Notify your study leader if you see raised hands (real or blue hand in List)

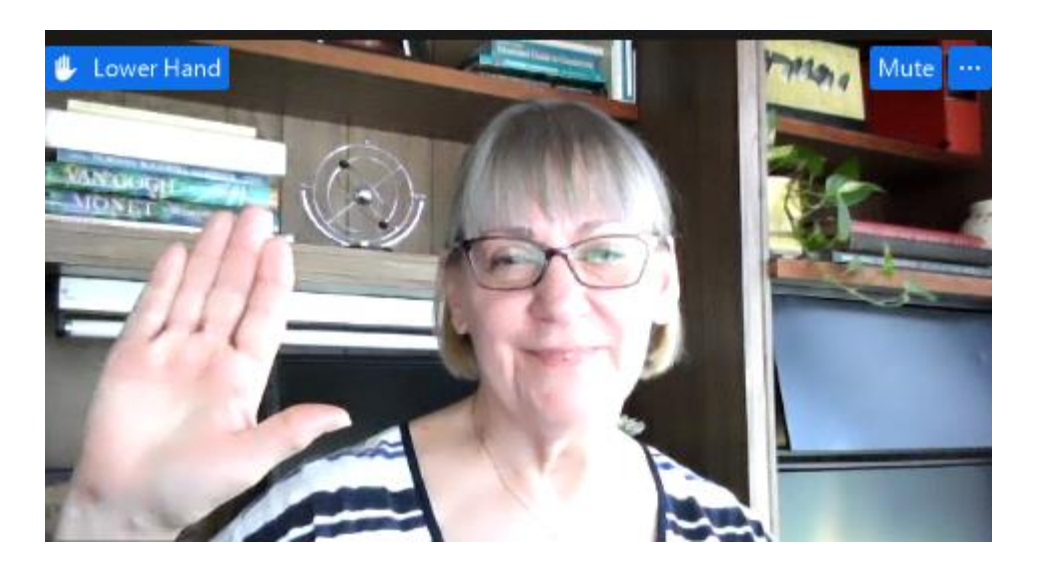

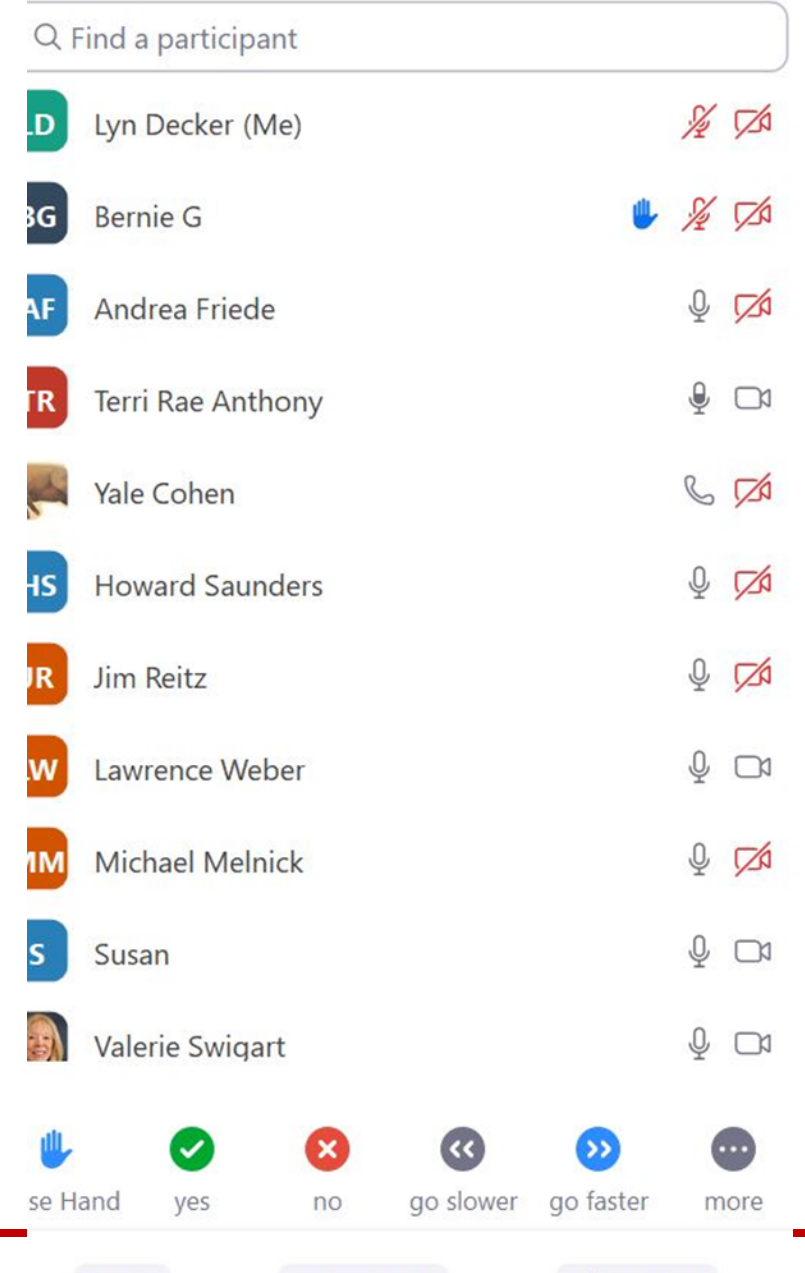

Unmute Me

Invite

Claim Host

## Chat

- Talk with your study leader about how they will be taking questions (time for Q&A, etc.)
- If they haven't addressed all questions in the chat, notify them

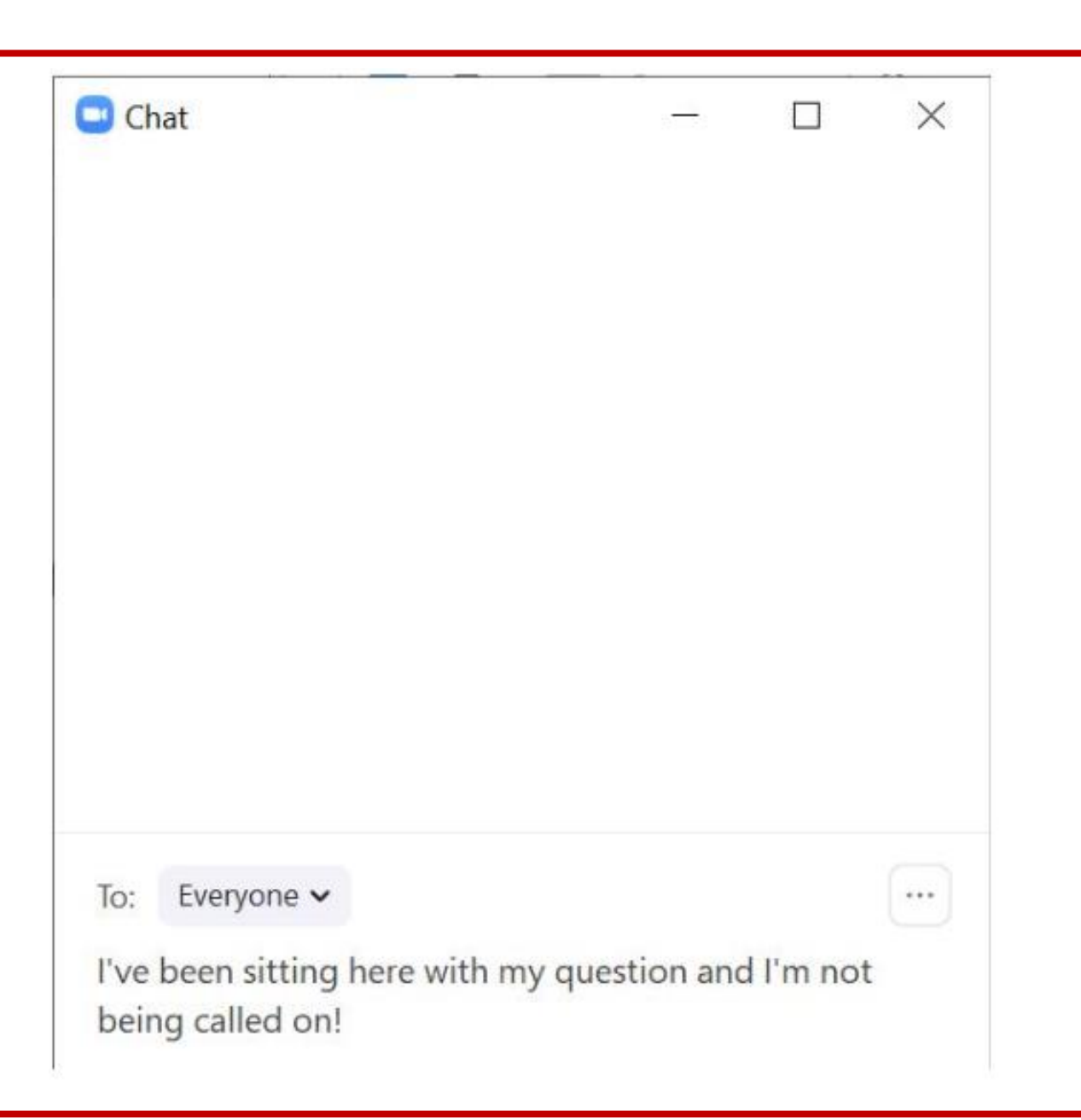

#### Timing: Five-minute warning

- Your study leader cannot see a clock on their screen
- Notify your study leader when it is 5 minutes to the end of class
- 15-minute rule:
	- Everyone must be out of the Zoom class 15 minutes after the class ends so the next class can start

#### Removing a Participant

- For inappropriate behavior such as:
	- Will not stay muted
	- Cannot be identified
	- Being disruptive
	- Violating Osher at CMU's Values and Expectations
- What to expect:
	- They will not be notified ahead of time.
	- They will no longer be in the meeting upon removal.
	- You do not need to do any follow-up with them. Let them contact the office if they feel the need.

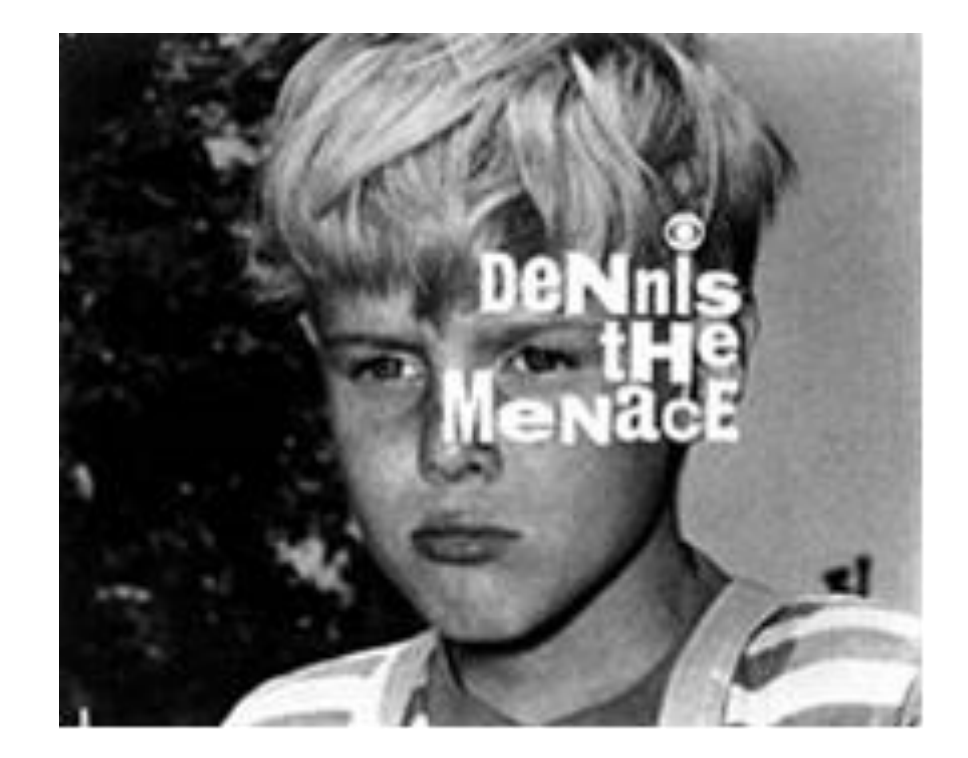

#### Problems?

• Notify the office by emailing osher@cmu.edu

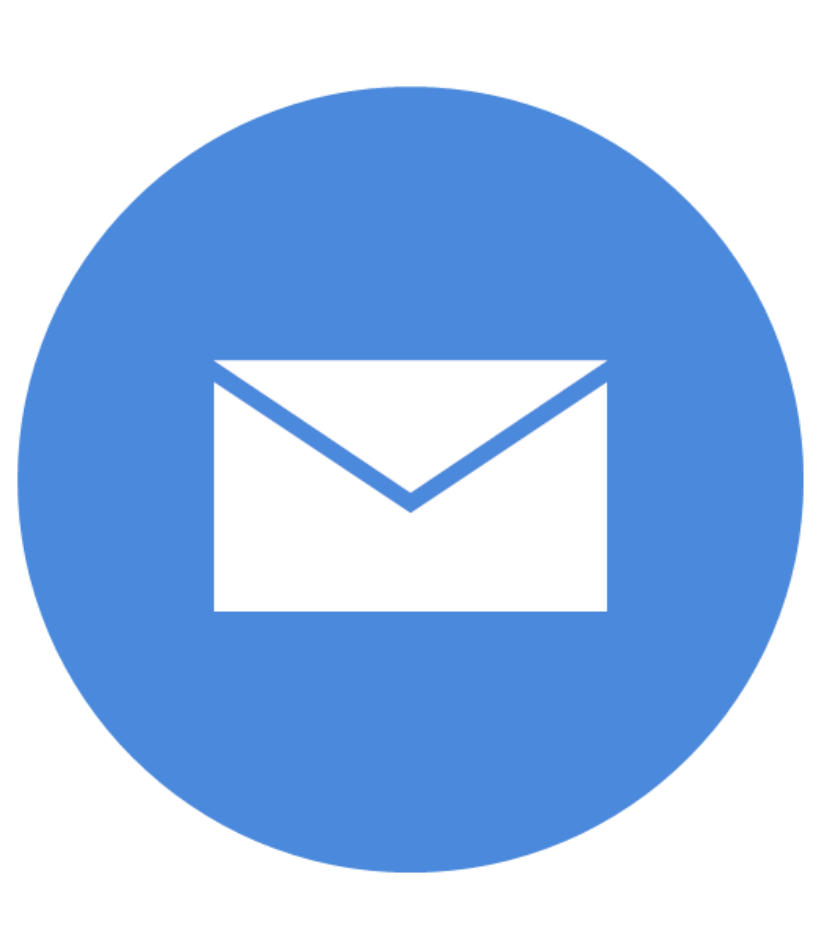

# Thank You!

#### You are making it possible for our classes to run on Zoom!